## *CoreFMEE Handbook*

*v2.0*

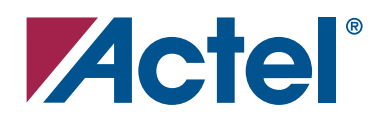

### **Actel Corporation, Mountain View, CA 94043**

© 2007 Actel Corporation. All rights reserved.

Printed in the United States of America

Part Number: 50200098-0

Release: March 2007

No part of this document may be copied or reproduced in any form or by any means without prior written consent of Actel.

Actel makes no warranties with respect to this documentation and disclaims any implied warranties of merchantability or fitness for a particular purpose. Information in this document is subject to change without notice. Actel assumes no responsibility for any errors that may appear in this document.

This document contains confidential proprietary information that is not to be disclosed to any unauthorized person without prior written consent of Actel Corporation.

#### Trademarks

Actel and the Actel logo are registered trademarks of Actel Corporation.

Adobe and Acrobat Reader are registered trademarks of Adobe Systems, Inc.

All other products or brand names mentioned are trademarks or registered trademarks of their respective holders.

## **Table of Contents**

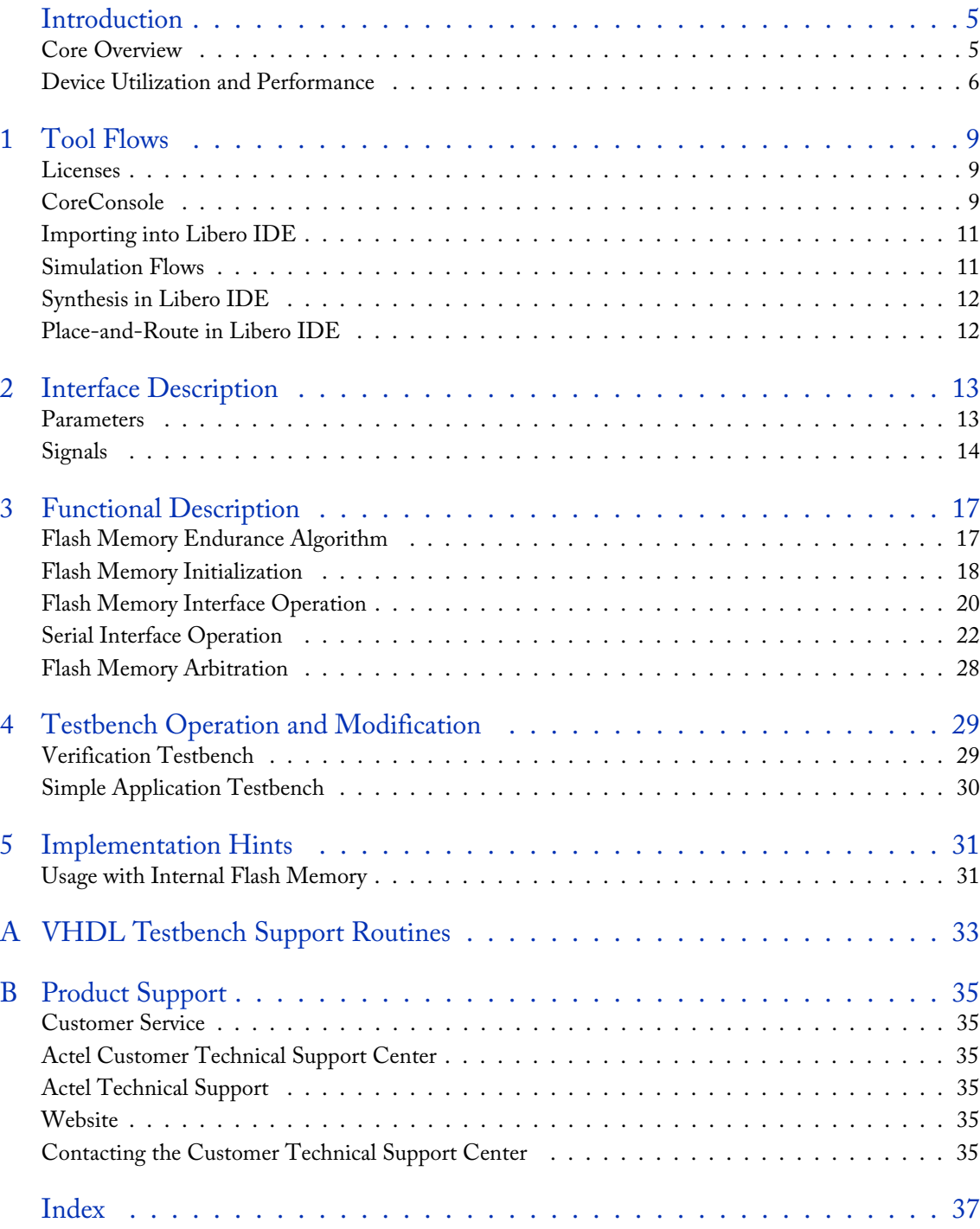

## <span id="page-4-0"></span>**Introduction**

### <span id="page-4-5"></span><span id="page-4-1"></span>Core Overview

The CoreFMEE (Flash Memory Endurance Extender) macro uses the internal Flash memory blocks of Actel Fusion™ devices to emulate a serial EEPROM and to extend the life of the memory. It typically exists in a Fusion system between a microcontroller core and Flash memory. The serial EEPROM emulation allows users to reduce board-level components and save valuable board area by using a highly integrated design approach (internal Flash memory and FPGA logic). CoreFMEE has write protection modes for the Flash memory that can be controlled either by hardware or by software. Several sizes of emulated EEPROM devices are supported, from 128 bytes up to 2,048 bytes, and several physical-to-logical page mapping schemes are allowed, from 1 physical page per logic page up to 128 physical pages per logic page. CoreFMEE keeps track of when physical pages within the internal Flash memory blocks need to be used to extend the endurance of logical pages.

<span id="page-4-3"></span>The block diagram for CoreFMEE is shown in [Figure 1](#page-4-2). CoreFMEE is broken into two functional blocks: a serial slave block that decodes serial commands synchronously to the user serial clock (SCL) and an NVM interface block that translates the decoded serial commands into Fusion Flash memory operations.

<span id="page-4-6"></span>A typical application using the CoreFMEE macro is shown in [Figure 2 on page 6.](#page-5-1) This typical application shows that CoreFMEE can work in conjunction with a user application that also accesses the internal Flash memory of a Fusion device, the arbitration of which is controlled by the user application.

<span id="page-4-4"></span>CoreFMEE supports all devices in the Fusion family. Note that this handbook focuses on the operation of CoreFMEE and does not provide detail on the structure or behavior of the Fusion Flash memory. Refer to the *[Fusion Family of](http://www.actel.com/documents/Fusion_DS.pdf)  [Mixed-Signal FPGAs](http://www.actel.com/documents/Fusion_DS.pdf)* datasheet for details on the Fusion Flash memory. Note that CoreFMEE has been designed to be used with an external device, but it could be adapted for use with user-created custom logic within the Fusion FPGA fabric.

CoreFMEE has five top-level parameters (Verilog) or generics (VHDL) used to configure the core. For a detailed description of the parameters and generics, refer to [Table 2-1 on page 13.](#page-12-2)

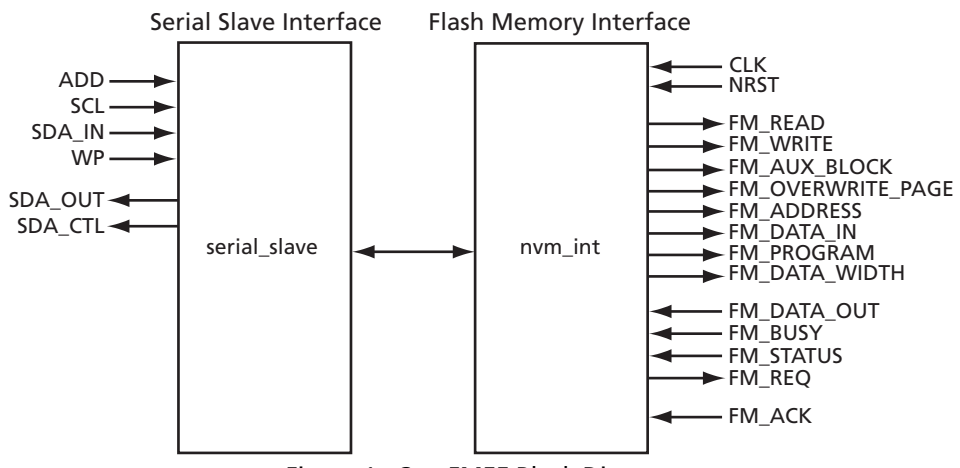

<span id="page-4-2"></span>Figure 1 · CoreFMEE Block Diagram

### *Introduction*

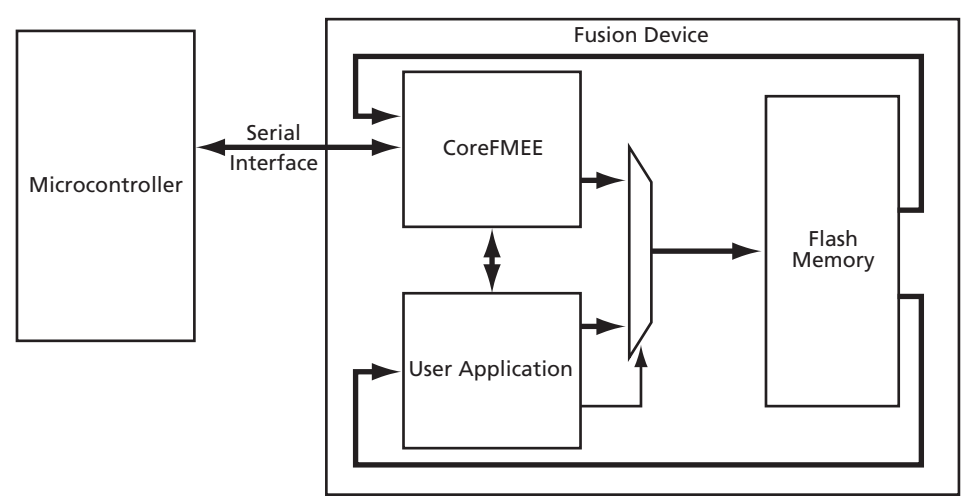

<span id="page-5-3"></span>Figure 2 · CoreFMEE Typical Application

## <span id="page-5-0"></span>Device Utilization and Performance

<span id="page-5-2"></span><span id="page-5-1"></span>CoreFMEE has been implemented in the Actel Fusion device family. A summary of the implementation data is listed in [Table 1](#page-5-2) through [Table 3 on page 7](#page-6-0).

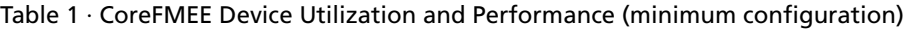

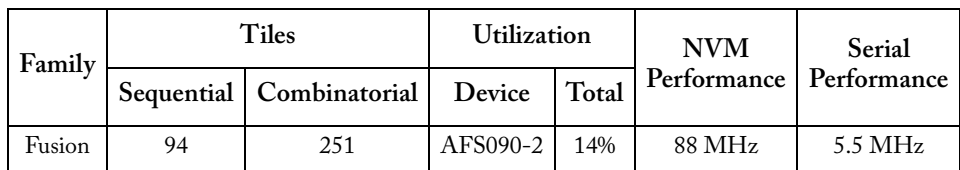

*Note: Data in this table were achieved using typical synthesis and layout settings. Top-level generics/ parameters were set as follows: WP\_MODE = 0, DEV\_CONFIG = 0, ENDURANCE = 0, PAGE\_MODE = 1, BASE\_ADD = 0.*

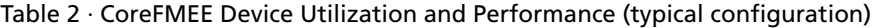

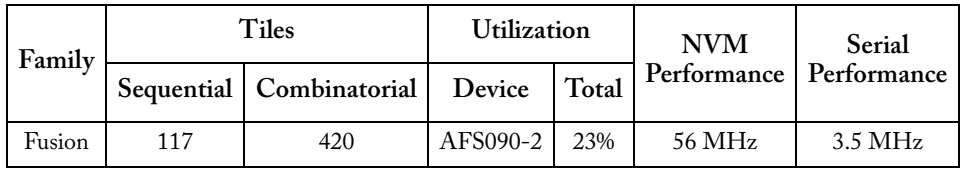

*Note: Data in this table were achieved using typical synthesis and layout settings. Top-level generics/ parameters were set as follows: WP\_MODE = 0, DEV\_CONFIG = 2, ENDURANCE = 4, PAGE\_MODE = 1, BASE\_ADD = 0.*

<span id="page-6-0"></span>

| Family | Tiles |                                     | <b>Utilization</b> |       | <b>NVM</b>              | Serial             |
|--------|-------|-------------------------------------|--------------------|-------|-------------------------|--------------------|
|        |       | Sequential   Combinatorial   Device |                    | Total | Performance Performance |                    |
| Fusion | 238   | 1.113                               | AFS090-2           | 60%   | $52 \mathrm{MHz}$       | $3.25 \text{ MHz}$ |

Table 3 · CoreFMEE Device Utilization and Performance (maximum configuration)

<span id="page-6-1"></span>*Note: Data in this table were achieved using typical synthesis and layout settings. Top-level generics/ parameters were set as follows: WP\_MODE = 0, DEV\_CONFIG = 4, ENDURANCE = 7, PAGE\_MODE = 1, BASE\_ADD = 0.* 

This core does not require the use of external device package pins, and it does not directly instantiate the Flash memory, though it does interface with the Flash memory, as shown in [Figure 2 on page 6](#page-5-1). The user instantiates the Flash memory either manually or within the Actel Libero® Integrated Design Environment (IDE). This macro has no specific electrical requirements and can be used in any of the Fusion devices.

## <span id="page-8-0"></span>**Tool Flows**

### <span id="page-8-1"></span>Licenses

<span id="page-8-5"></span>CoreFMEE is licensed in three ways. Depending on your license type, tool flow functionality may be limited.

### <span id="page-8-4"></span>**Evaluation**

Pre-compiled simulation libraries are provided, allowing the core to be instantiated in CoreConsole and simulated within Libero IDE as described below. The design may not be synthesized as source code is not provided.

### <span id="page-8-6"></span>**Obfuscated**

Complete RTL code is provided for the core, allowing the core to be instantiated with CoreConsole and Simulation, Synthesis, and Layout to be performed within Libero IDE. The RTL code for the core is obfuscated,<sup>1</sup> and some of the testbench source files are not provided; they are pre-compiled into the compiled simulation library instead.

### <span id="page-8-7"></span>**RTL**

<span id="page-8-3"></span>Complete RTL source code is provided for the core and testbenches.

## <span id="page-8-2"></span>**CoreConsole**

CoreFMEE is preinstalled in the CoreConsole IP Deployment Platform (IDP). To use the core,<sup>2</sup> simply drag it from the IP core list into the main window. The CoreConsole project can be exported to Libero IDE at this point, providing access just to CoreFMEE, or other IP blocks can be interconnected, allowing the complete system to be exported from CoreConsole to Libero IDE.

The core can then be configured using the configuration GUI within CoreConsole, as shown in [Figure 1-1 on page 10](#page-9-0), [Figure 1-2 on page 10](#page-9-1), and [Figure 1-3 on page 11.](#page-10-2) Parameters can be entered manually within the CoreConsole GUI or imported from the SmartGen configuration file; the parameters are fully described in ["Parameters" on page 13.](#page-12-3)

*1. Obfuscated means the RTL source files have had formatting and comments removed, and all instance and net names have been replaced with random character sequences.*

*2. A CoreFMEE license is required to generate the design for export to Libero IDE for simulation and synthesis .*

### *Tool Flows*

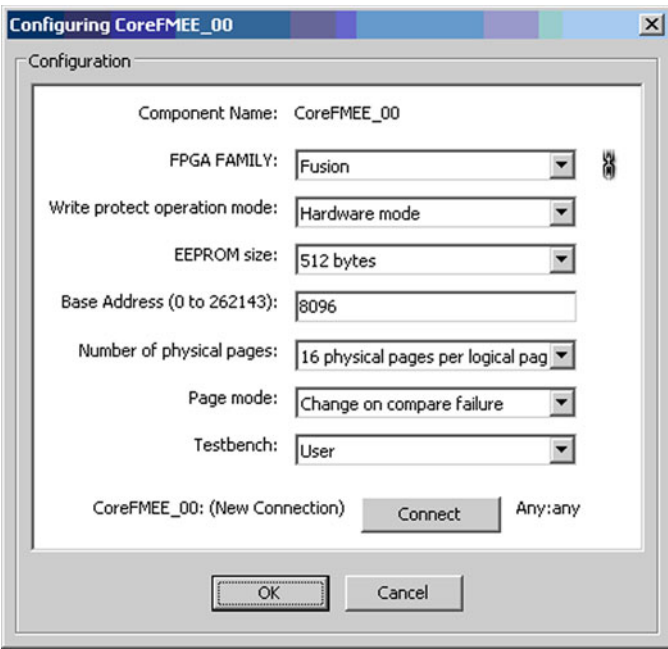

<span id="page-9-0"></span>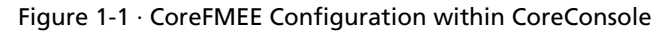

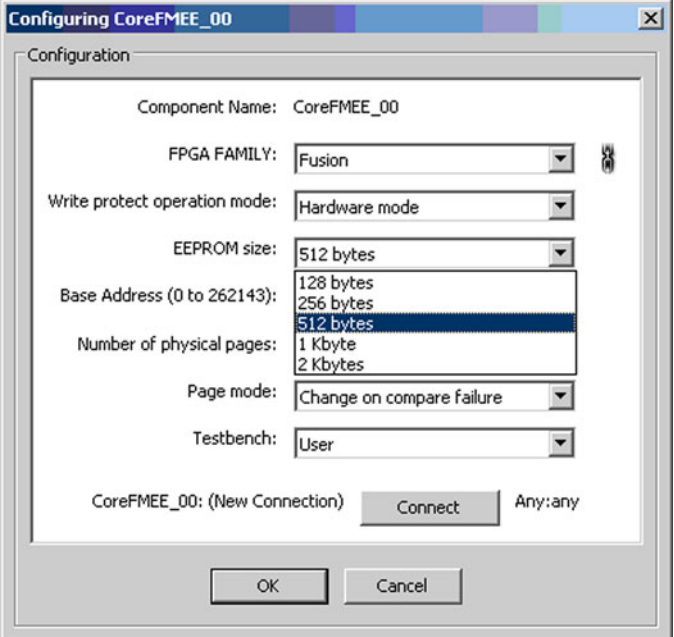

<span id="page-9-1"></span>Figure 1-2 · CoreFMEE Configuration within CoreConsole (continued)

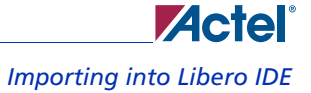

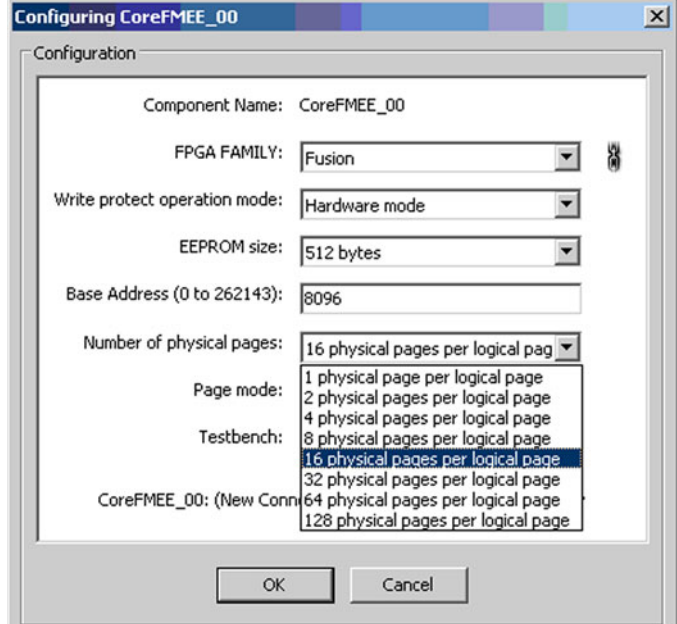

<span id="page-10-3"></span>Figure 1-3 · CoreFMEE Configuration within CoreConsole (continued)

## <span id="page-10-0"></span>Importing into Libero IDE

<span id="page-10-2"></span>After generating and exporting the core from CoreConsole, the core may be imported into Libero IDE. Create a new project in Libero IDE and import the CoreConsole project from the *LiberoExport* directory. Libero IDE will then install the core and the selected testbenches, along with constraints and documentation, into its project.

<span id="page-10-4"></span>Note: If two or more DirectCores are required, they can both be included in the same CoreConsole project and imported into Libero IDE at the same time.

### <span id="page-10-1"></span>Simulation Flows

To run simulations, select the required testbench flow within CoreConsole and run **Save & Generate** from the Generate pane. The required testbench is selected through the Core Testbench Configuration GUI. Two simulation testbenches are supported with CoreFMEE:

- Simple CoreFMEE user application testbench (both VHDL and Verilog)
- Full CoreFMEE verification testbench (VHDL only)

When CoreConsole generates the Libero IDE project, it will install the appropriate testbench files. To run either the simple application or the full verification environment, simply set the design root to the CoreCFI instantiation in the Libero IDE design hierarchy and click the **Simulation** icon in the Libero IDE Design Flow window. This will invoke Model*Sim*® and automatically run the simulation.

*Tool Flows*

## <span id="page-11-0"></span>Synthesis in Libero IDE

<span id="page-11-3"></span>Set the design root appropriately and click the **Synthesis** icon in Libero IDE. The synthesis window appears, displaying the Synplicity® project. Set Synplicity to use the Verilog 2001 standard if Verilog is being used. To run Synthesis, click the **Run** icon.

## <span id="page-11-2"></span><span id="page-11-1"></span>Place-and-Route in Libero IDE

After setting the design root appropriately and running Synthesis, click the **Layout** icon in Libero IDE to invoke Designer. CoreFMEE requires no special place-and-route settings.

## <span id="page-12-0"></span>**Interface Description**

### <span id="page-12-3"></span><span id="page-12-1"></span>Parameters

<span id="page-12-6"></span>CoreFMEE has parameters (Verilog) and generics (VHDL), described in [Table 2-1,](#page-12-4) for configuring the RTL code. All parameters and generics are integer types.

<span id="page-12-4"></span>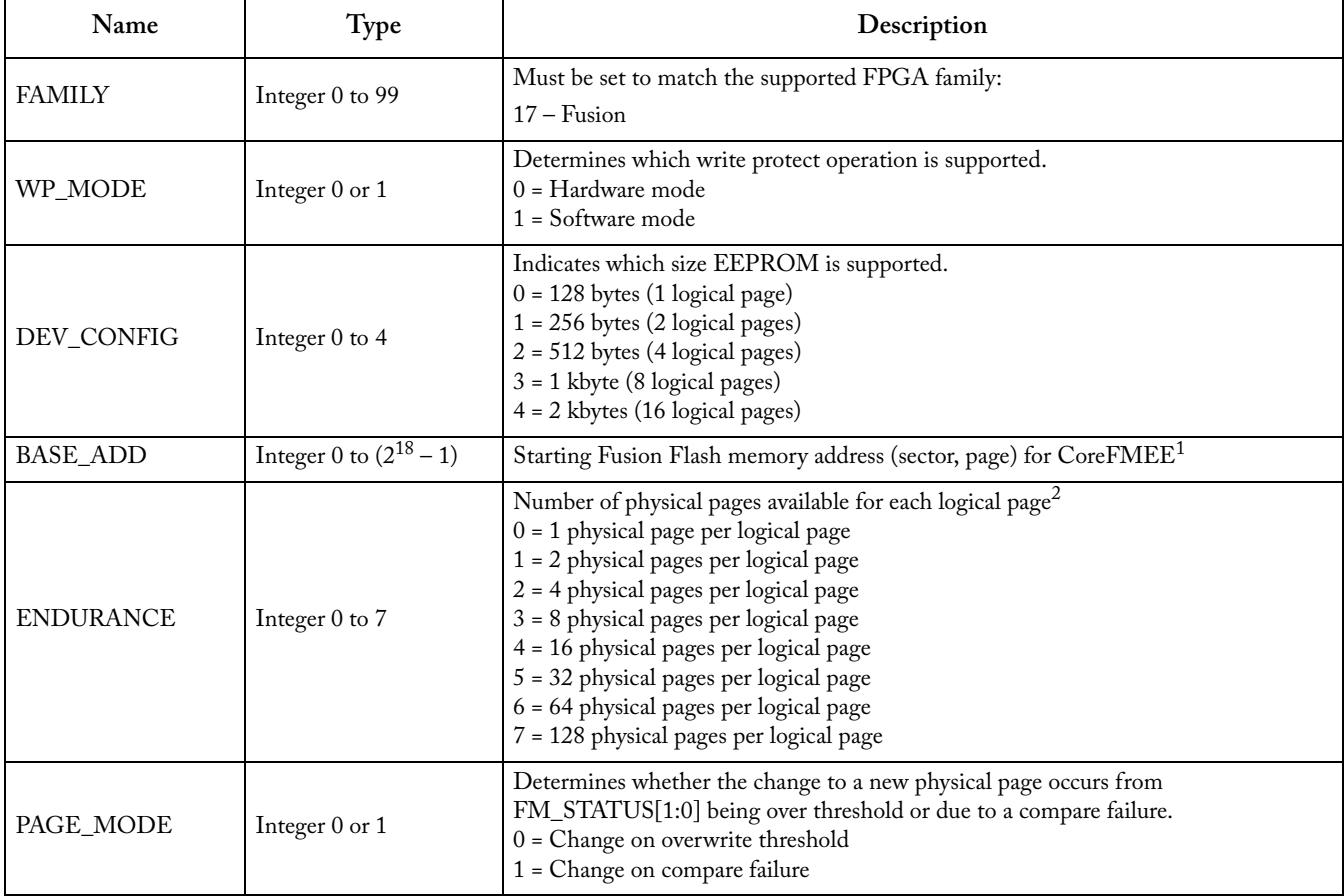

<span id="page-12-5"></span><span id="page-12-2"></span>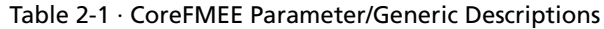

*Notes:*

*1. BASE\_ADD must be set to a page boundary.*

*2. The more physical pages used, the longer the life of the Flash memory blocks is extended.*

### *Interface Description*

## <span id="page-13-0"></span>**Signals**

<span id="page-13-3"></span>The port signals for the CoreFMEE macro are defined in [Table 2-2 on page 15](#page-14-0) and shown in [Figure 2-1.](#page-13-1) CoreFMEE has 57 I/O signals. This core is typically used with external device package pins (ADD[2:0], SDA, SCL, and WP as I/O pads—a total of six external I/Os). It does not directly instantiate the Flash memory, though it does interface with the Flash memory, as shown in [Figure 2-1](#page-13-1) (Flash memory interface signals begin with "FM\_"). Note that if using SDA as a bidirectional signal at the top level of the FPGA design, the user will need to create the device SDA pin by instantiating tristate I/O pads using the SDA\_CTL signal and the CoreFMEE SDA\_IN and SDA\_OUT signals. The user instantiates the Flash memory either manually or within Libero IDE.

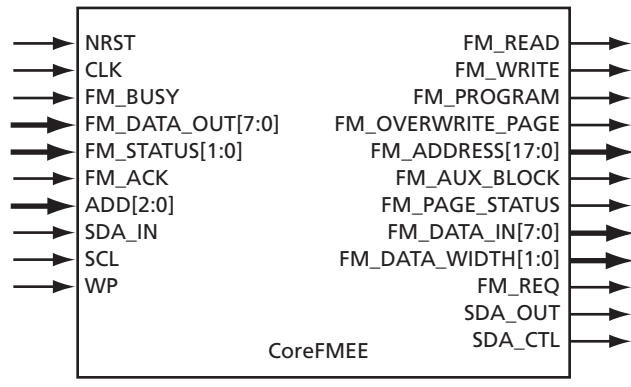

<span id="page-13-4"></span><span id="page-13-2"></span><span id="page-13-1"></span>Figure 2-1 · CoreFMEE I/O Signal Diagram

<span id="page-14-1"></span>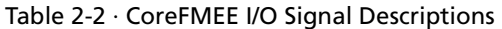

<u> 1989 - Johann Barbara, martxa a</u>

<span id="page-14-0"></span>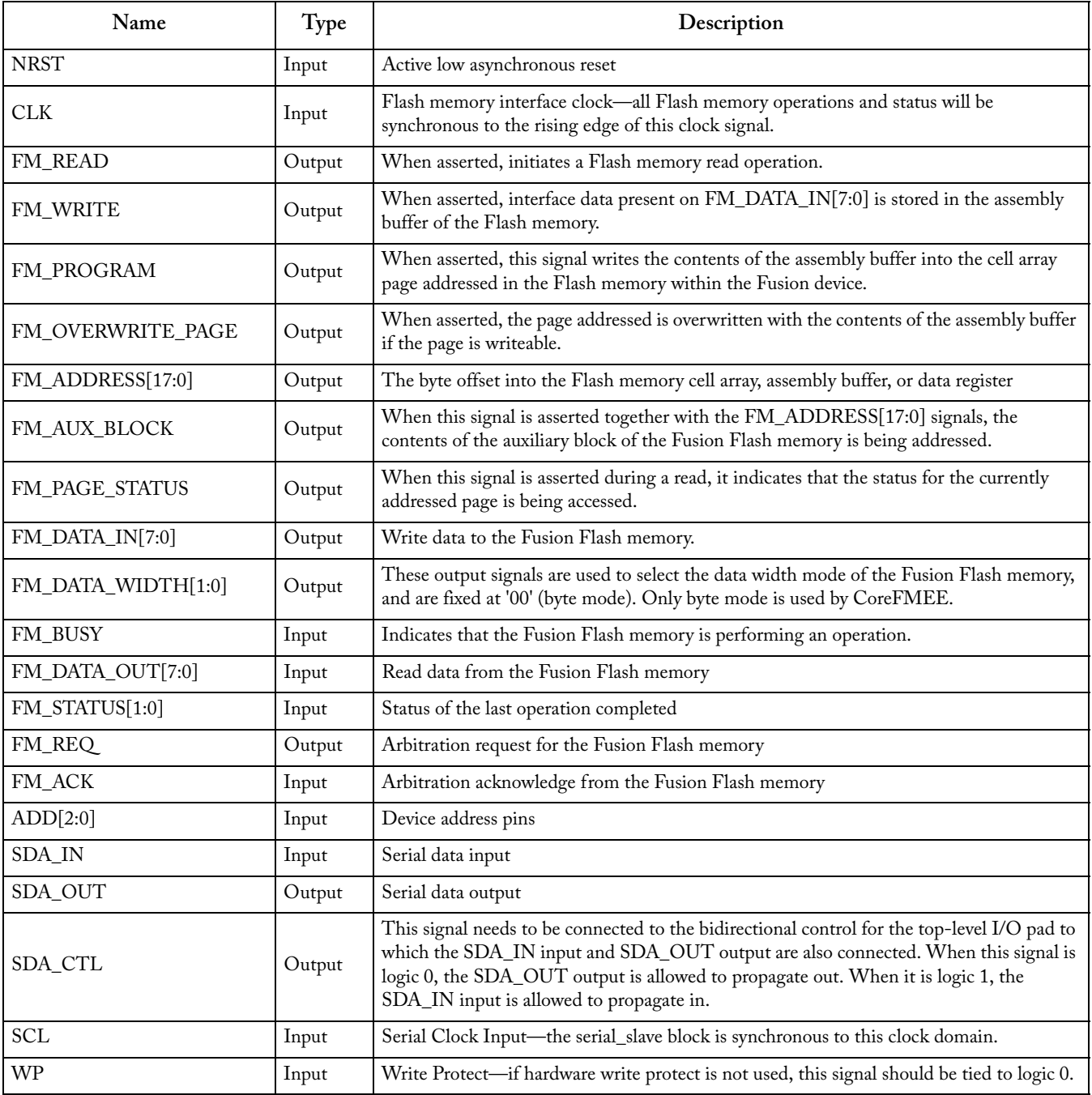

*Note: All signals are active high (logic 1) unless otherwise noted.*

## <span id="page-16-0"></span>**Functional Description**

## <span id="page-16-1"></span>Flash Memory Endurance Algorithm

<span id="page-16-6"></span><span id="page-16-4"></span>The logical-to-physical mapping of Flash memory pages in CoreFMEE utilizes a mechanism called linear/forward mapping, in which a logical page is mapped into *N* physical pages (where *N* is determined by the ENDURANCE generic/parameter). Physical pages are mapped to the logical pages based on a simple address calculation. The writes begin at the first physical page and will continue in this page until a Flash memory program failure is detected. When a failure is detected at the end of a Flash memory programming sequence, the next write/program will be to the next sequential physical page. This write sequence continues until all *N* physical pages for this logical page have failures when programming. If the user continues to perform writes after the last page has encountered the failure mechanism, CoreFMEE will continue to write and program but will no longer be able to guarantee accurate data content.

Mapping of logical addresses to the *N* physical Flash memory pages is done in the following fashion:

Physical base address = BASE\_ADD + {Logical page number concatenated with the endurance offset}

CoreFMEE essentially shifts the logical page number left, depending on the setting of the ENDURANCE generic/parameter. For example, if ENDURANCE is set to 0, a shift will not occur; if ENDURANCE is set to 1, a shift of one bit place will occur; if ENDURANCE is set to 2, a shift of two bits will occur; etc.

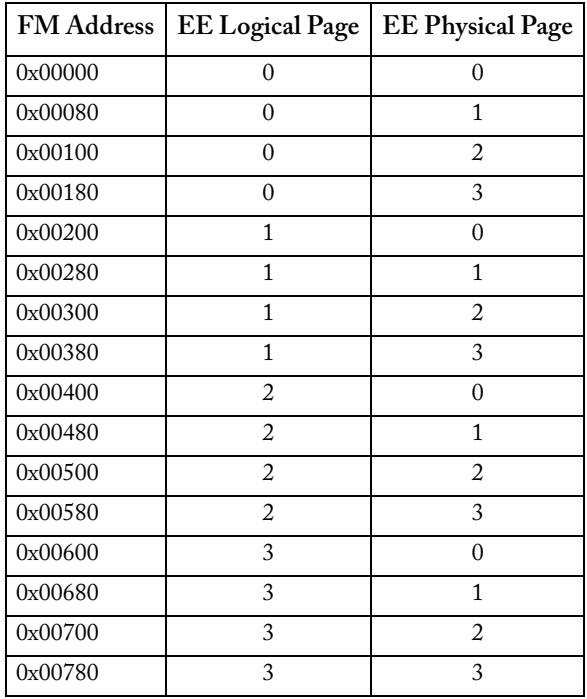

<span id="page-16-5"></span><span id="page-16-3"></span><span id="page-16-2"></span>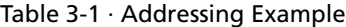

*Note: For this example BASE\_ADDRESS = 0, DEV\_CONFIG = 2, ENDURANCE = 2*

## <span id="page-17-0"></span>Flash Memory Initialization

<span id="page-17-1"></span>During initialization, CoreFMEE uses the four configuration generics/parameters: BASE\_ADD, ENDURANCE, PAGE\_MODE, and DEV\_CONFIG. The initialization routine determines the read and write physical addresses for each logical Flash memory page. The number of logical pages is determined by the DEV\_CONFIG generic/parameter. CoreFMEE supports from 1 to 16 logical pages.

Initialization will be performed when a LOW to HIGH transition occurs on the NRST input signal.

Starting at the BASE\_ADD address, CoreFMEE will read all the locations of each page until it has determined the read pointer for the logical page. If the first physical page does not have the  $IN\_USE^1$  bit set in the user data, the read pointer is set to page 0. Data reads for a logical page with no IN\_USE indicators will return whatever data is in physical page 0. If the physical page contains a valid IN\_USE indicator, but there is a compare error or write threshold error (depending on the setting of the PAGE\_MODE generic/parameter) during the read of the page, then the read pointer is set to this page address, but the write indicator shows the page is not available for writes. If the page contains a valid IN\_USE indicator and there is no ECC or write threshold error, both the read and write indicators are loaded with the current page address.

When the read pointer and write indicator have been initialized for a logical page, the process is repeated for the next logical page until the last set of logical page pointers has been initialized. Refer to [Figure 3-1 on page 19](#page-18-0) for a flow diagram of the initialization process.

The write protect setting for CoreFMEE is determined during the read of logical page 0. If the IN\_USE bit is set in the auxiliary block of the Flash memory, the write protect state is initialized.

*1. IN\_USE is a status bit stored in the auxiliary block of the Fusion Flash memory and indicates that the current page is in use.*

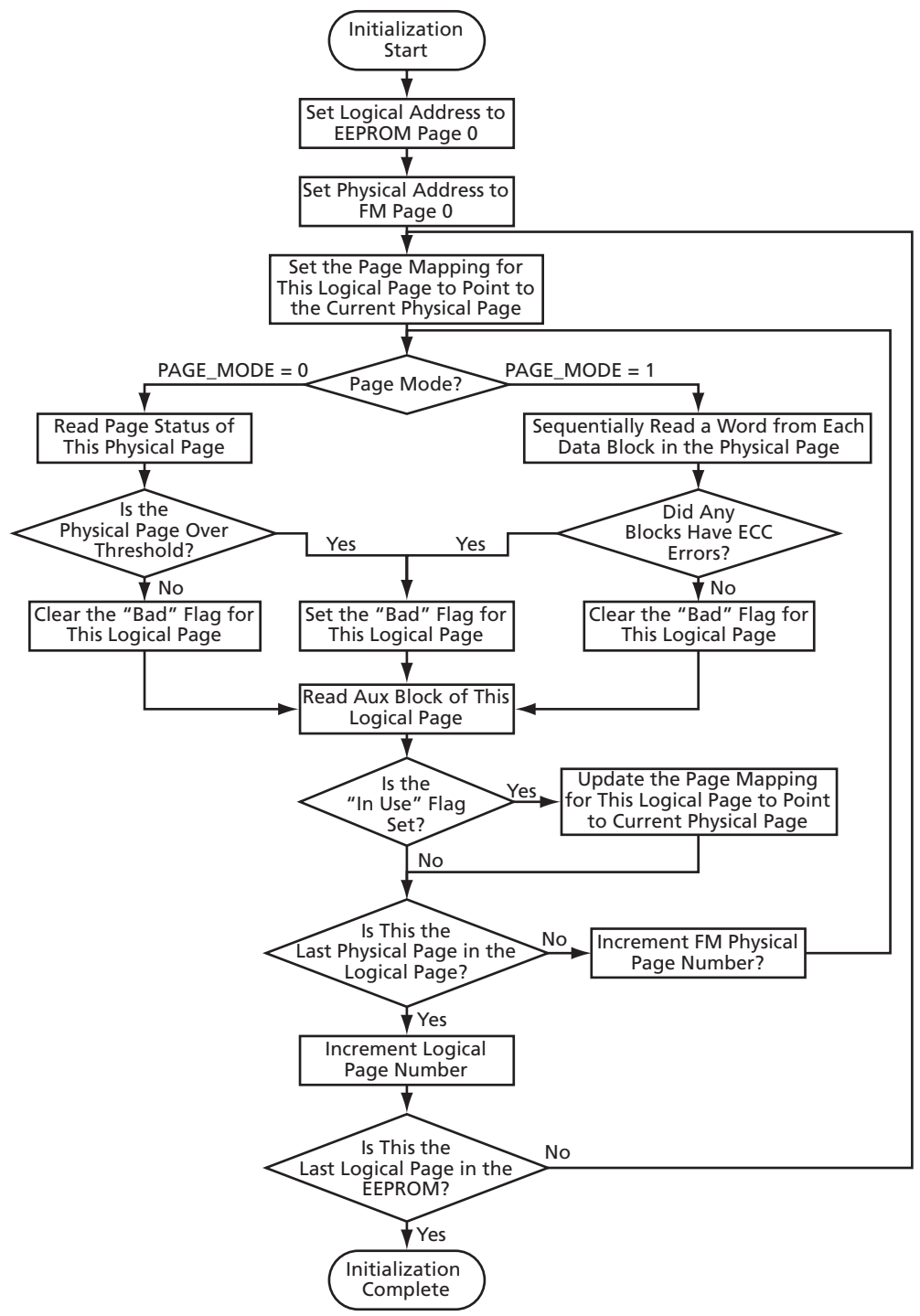

<span id="page-18-1"></span><span id="page-18-0"></span>Figure 3-1 · Initialization Flow Diagram

*Functional Description*

## <span id="page-19-0"></span>Flash Memory Interface Operation

CoreFMEE utilizes the Fusion Flash memory commands listed in [Table 3-2.](#page-19-1)

#### <span id="page-19-3"></span><span id="page-19-2"></span>Table 3-2 · Fusion Flash Memory Commands Used

<span id="page-19-1"></span>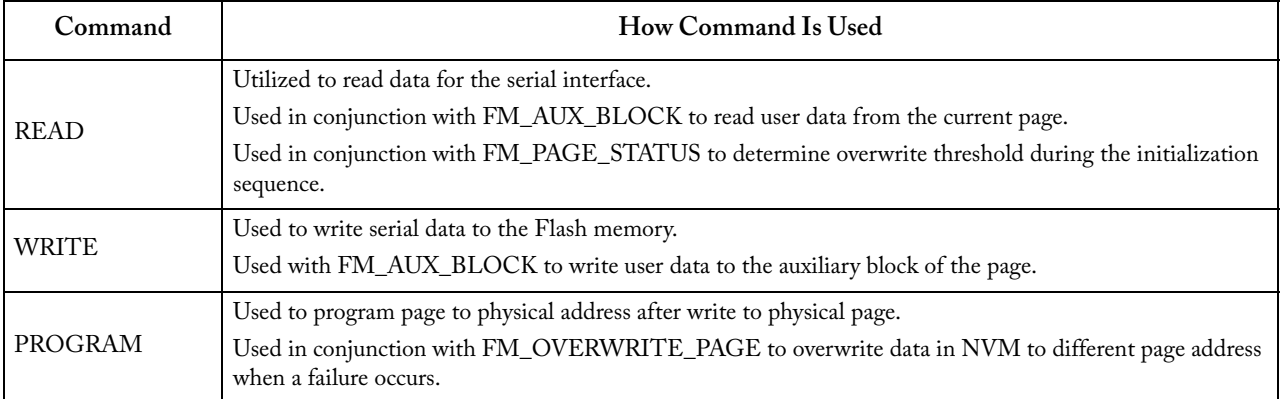

The COREFMEE\_SERIAL\_SLAVE block begins an EEPROM operation by sending a request to the COREFMEE\_NVM\_INT block. The COREFMEE\_NVM\_INT logic will then begin an arbitration phase where the output signal FM\_REQ is set. Upon receipt of the FM\_ACK input signal, it is passed along to the COREFMEE\_SERIAL\_SLAVE block as an acknowledge. The COREFMEE\_NVM\_INT block will hold the FM\_REQ active until either the read is complete or the program is complete after the write or protect operation is complete.

When a read or write operation is initiated from the COREFMEE\_SERIAL\_SLAVE block, the COREFMEE\_NVM\_INT block will perform the logical-to-physical translation of the requested address. The COREFMEE\_NVM\_INT block will then perform a read/write operation on the Flash memory within the Fusion device. For read operations, the data from the Flash memory will be registered and presented to the COREFMEE\_SERIAL\_SLAVE block when the FM\_BUSY input is no longer active. For write operations, the FM\_DATA\_IN[7:0] outputs will present the data byte as received and registered by the COREFMEE\_SERIAL\_SLAVE block.

The COREFMEE\_NVM\_INT block will perform a program operation to the Flash memory under two conditions: at the completion of write operations by the COREFMEE\_SERIAL\_SLAVE block and with the setting of serial protection logic by the COREFMEE\_SERIAL\_SLAVE block. When a program sequence is started, the COREFMEE\_NVM\_INT block will perform a write to the USER\_DATA field in the auxiliary block of the Fusion Flash memory to set the IN\_USE bit and to store WRITE\_PROTECT information. The COREFMEE\_NVM\_INT block will then assert the FM\_PROGRAM output signal and start a program operation. After completion of the program sequence, the COREFMEE\_NVM\_INT block will monitor the FM\_STATUS[1:0] inputs. If the FM\_STATUS[1:0] inputs are equal to '10' or '11' (depending on PAGE\_MODE), indicating a program issue, the COREFMEE\_NVM\_INT block will store this information for the next program operation. If there was an issue on the previous program operation, the COREFMEE\_NVM\_INT block will perform the writes to the current physical page, but will change the FM\_ADDRESS[17:0] outputs to the new physical page and assert the FM\_PROGRAM and FM\_OVERWRITE\_PAGE signals. If the current physical page is the last physical page for the logical page, the current page will be programmed again.

<span id="page-20-1"></span><span id="page-20-0"></span>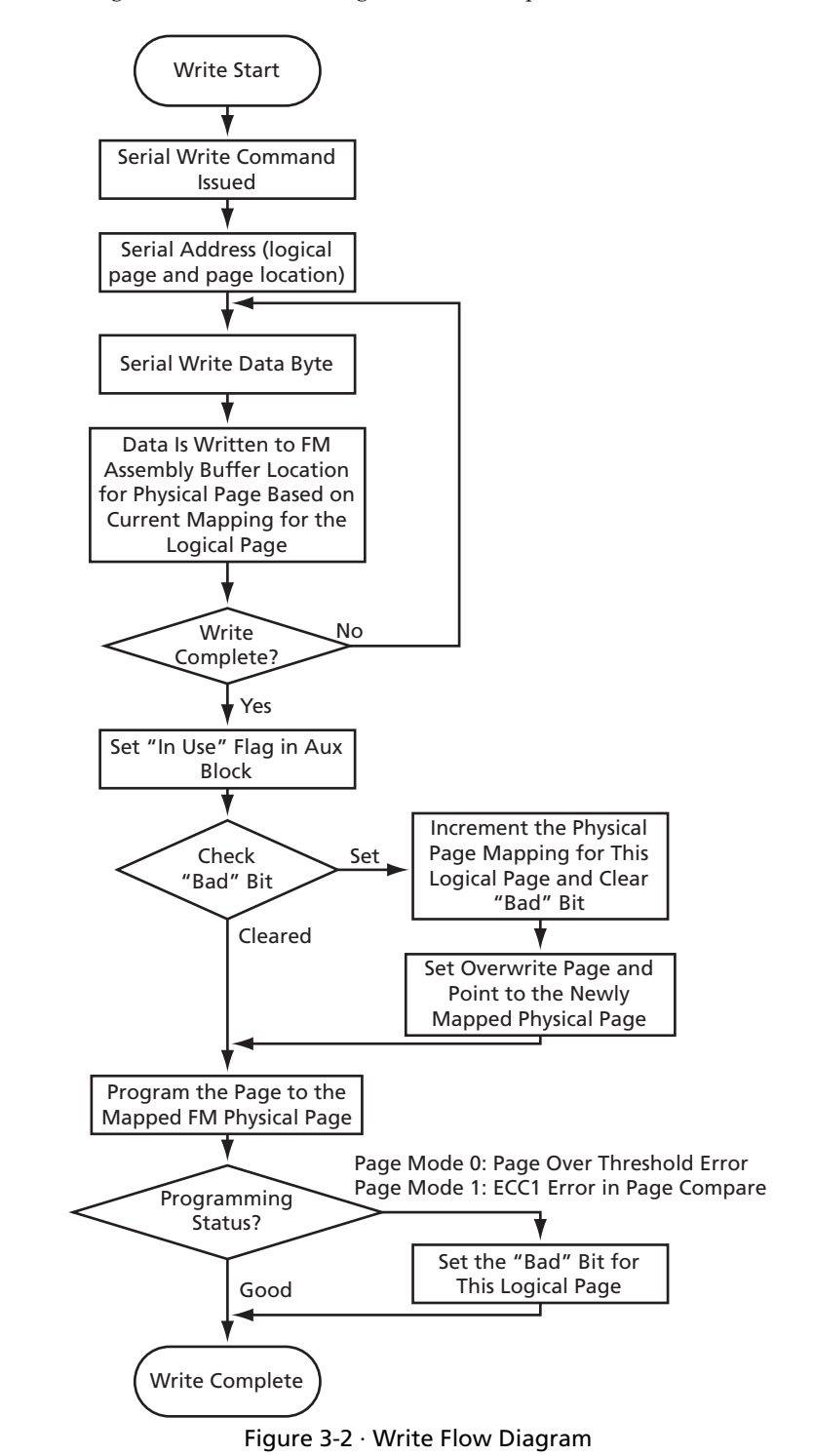

Refer to [Figure 3-2](#page-20-0) for a high-level overview flow diagram of the write process.

*Functional Description*

## <span id="page-21-0"></span>Serial Interface Operation

<span id="page-21-3"></span><span id="page-21-2"></span>CoreFMEE responds to a number of serial interface commands. The following subsections outline all the commands that CoreFMEE responds to and the handshaking involved. Note that, due to the use of a serial protocol, the read/write (R/W) flag depends on the context of the master data input. In general, the following conventions are followed:

- SDA is a bidirectional open-drain serial data signal at the pin level of the Fusion device, consisting of the SDA\_IN input and SDA\_OUT output, the direction of which is controlled by the SDA\_CTL signal. The open drain should be implemented using a tristate buffer.
- Data (SDA) is latched at the destination on the rising edge of SCL. Data is sent on the falling edge of SCL.
- A data transition while SCL is HIGH is considered either a start or a stop indicator.
- A start indicator is defined as a HIGH to LOW transition of SDA while SCL is HIGH.
- A stop indicator is defined as a LOW to HIGH transition of SDA while SCL is HIGH.
- SCL is originated at the master and is used by all slave devices.
- SCL is not a continuous running clock and is only active when the master has commands for a slave.
- The ACK cycle may be driven by either the master or CoreFMEE and is dependent on the command being executed.
- An ACK is performed by putting a 0 on the SDA line during the ACK cycle. A NO ACK is performed by driving a 1 on the SDA line during the ACK cycle.
- <span id="page-21-4"></span>• CoreFMEE will only perform the duties of a slave device.

### **Serial Write**

A serial write is initiated as shown in [Figure 3-3.](#page-21-1)

### **SCL** 1 N N N N N N N N N N

<span id="page-21-1"></span>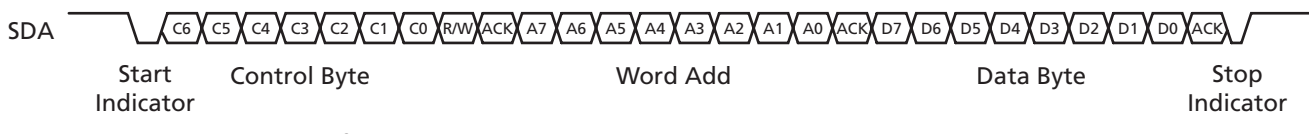

Note: R/W = 0 for Write

#### Figure 3-3 · Serial Write

A serial write is initiated by the master, which asserts a start pulse and puts a control byte on the SDA line. The control byte contains the following data:

- $C6 C3 = '1010'$
- C2–C0 = Device address in smaller devices. For larger devices, these bits are used as extended address bits.
- $R/W = 0$  for write
- ACK = 0 This is sent by the CoreFMEE device that is being addressed in C2–C0. If the CoreFMEE device does not match the address on C2–C0 with the ADD[2:0] inputs, CoreFMEE does not respond to the command. If for some reason the Fusion Flash memory is unavailable, CoreFMEE will drive a NO ACK on the SDA line, and the master will terminate the transfer with a stop indicator.

After the ACK from CoreFMEE, the master will issue the remainder of the starting address on the SDA line. CoreFMEE will only issue the ACK if it has been granted access to the Flash memory for the write/program sequence. At the end of the address, CoreFMEE is required to issue the ACK for the write address.

After the word address, the master will begin to transmit data bytes on the SDA line. CoreFMEE will acknowledge each byte as it is received. When the master has completed sending the last byte, it will terminate the transfer by executing a stop command. Data transmitted is stored linearly in the Flash memory, starting at the logical address sent by the master.

**Actel** *Serial Interface Operation*

### <span id="page-22-2"></span>**Page Write** A page write is initiated as shown in [Figure 3-4](#page-22-0). 1 N N N N N N N I **SCL** A7 A0 A6 A5 A4 A3 A2 A1 ACK SDA D7 D2 D6 D1 D0 D5 D4 D3 ACK C6 X C5 X C4 X C3 X C2 X C1 X C0 XRAWXACK Start Control Byte Word Add Data Byte Indicator SDA (cont.)  $\sqrt{\frac{1}{D^7}}$ D7 入 D6 入 D5 入 D4 入 D3 入 D2 入 D1 入 D0 入 ACK Data Stop Continued Indicator Note: R/W = 0 for Write

Figure 3-4 · Page Write

<span id="page-22-0"></span>A page write is initiated in exactly the same way that a serial write occurs. The control byte, word address, and first data byte are the same. The only difference is that the master does not issue a stop at the end of the first data byte. It will continue to send data bytes until it has finished sending all bytes for the page.

When the master has finished sending the last byte, it will issue a stop indicator to terminate the transfer. CoreFMEE will ACK each data byte as it is received. Upon terminating the transfer, CoreFMEE will program the data into contiguous locations within Flash memory, as indicated by the logical address.

Page writes are limited to either the size of the Flash memory page (128 bytes) or the end of the Flash memory page. A page write does not have to start at the beginning of the page boundary, but it must terminate at the end of a page boundary (otherwise the address will wrap around to the beginning of the page).

### **Random Read**

<span id="page-22-3"></span>A random read is initiated as shown in [Figure 3-5.](#page-22-1)

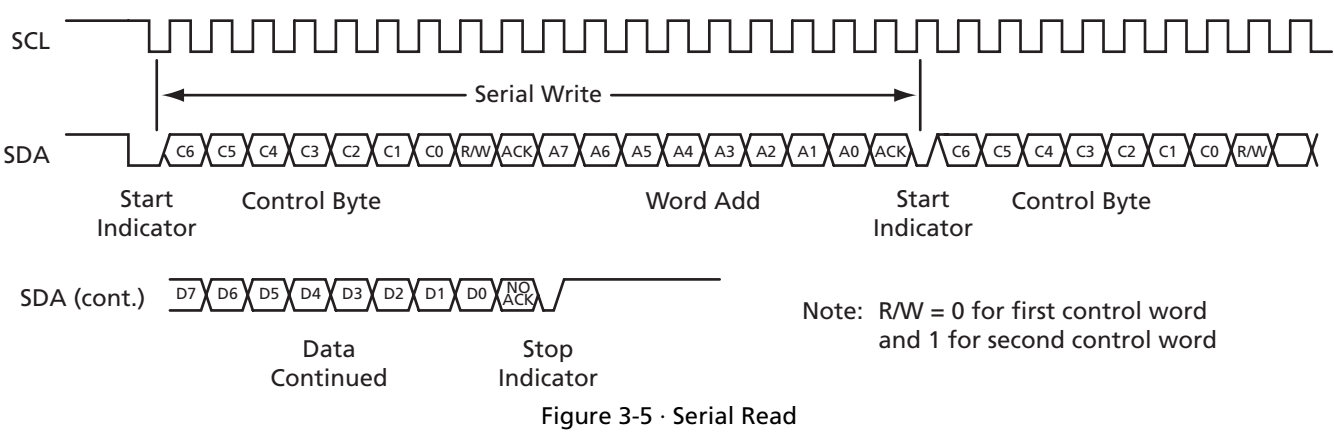

<span id="page-22-1"></span>The master initiates a random read by starting to perform a serial write. The sequence for the control byte and word byte are exactly the same as in a serial write. The reason for this is that there is no other mechanism in the serial protocol to load the current read address into CoreFMEE. The way CoreFMEE determines that the command is a read is that the

### *Functional Description*

master will issue a second start command after the CoreFMEE ACK for the word address. The second start indicates to CoreFMEE that the command is a serial read starting at the address just received.

After the Word Address/Start sequence, the master will issue another control byte, which will contain the same information as the first control byte, except that the R/W indicator will be set to 1. CoreFMEE will ACK this control word and proceed to send out the byte that was located at the logical address. At the end of the data, the master will issue a NO ACK and stop indicator, terminating the transfer.

The address transmitted for the read is stored in a local address register and is incremented by 1 after the read. Subsequent reads from the master from this base address will not send an address during the command phase.

### **Current Address Read**

<span id="page-23-1"></span>A current read operation will read the last byte location read, plus one. If, for example, the master initiated a serial read at address 0x10, a follow-on current address read would retrieve data from address 0x11. If the master performs a read operation that causes the current address to go beyond the end of the logical address range, the address is wrapped around to the first location in the logical address space. [Figure 3-6](#page-23-0) outlines the interface requirements.

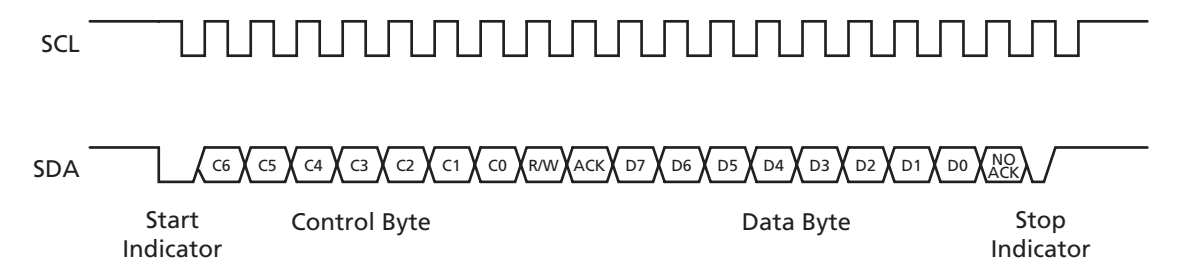

Note: R/W = 1 for Read

#### Figure 3-6 · Current Address Read

<span id="page-23-0"></span>The current address read contains a command byte and a data byte. The command byte is proceeded by a start command; the command byte contains the correct command sequence in C6–C3 and device address in C2–C0, and the R/W bit is set to 1. CoreFMEE will acknowledge the command if it has gained access to the Flash memory.

The data for the logical address will be sent out on the SDA line during the data byte transmission. The master will set NO ACK and the stop bit to terminate the transfer.

CoreFMEE will increment the local logical read address for any subsequent reads.

### **Sequential Read**

<span id="page-24-2"></span>A sequential read is initiated as shown in [Figure 3-7.](#page-24-0)

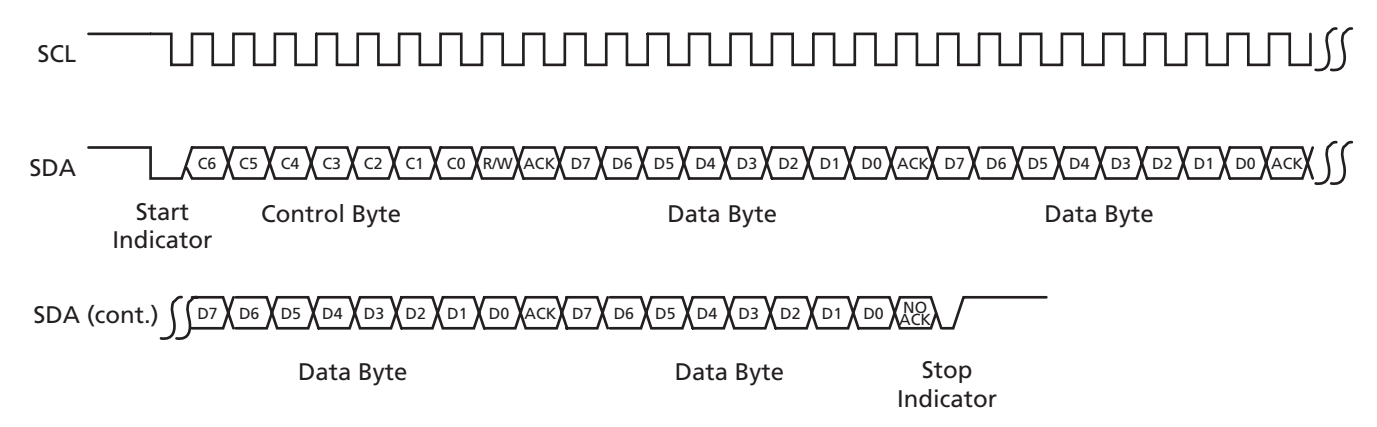

<span id="page-24-0"></span>Note: R/W = 1 for Read

<span id="page-24-3"></span>Figure 3-7 · Sequential Address Read

A sequential read is continuation of a current address read. The sequential read differs from the current address read in that the master does not terminate the data read after the first byte. When this occurs, CoreFMEE must continue to send data to the master until the master sends a NO ACK and stop indicator. When the end of a 128-byte logical page is reached, the address will wrap back to the beginning of the page. CoreFMEE will increment its internal address to coincide with the logical address the master is requesting.

### **Write Protect Operation**

A write protect operation is initiated as shown in [Figure 3-8.](#page-24-1)

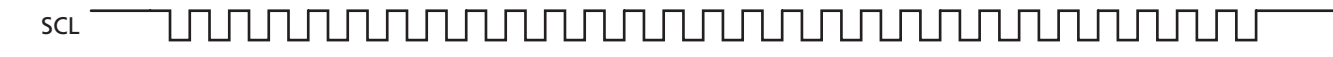

<span id="page-24-1"></span>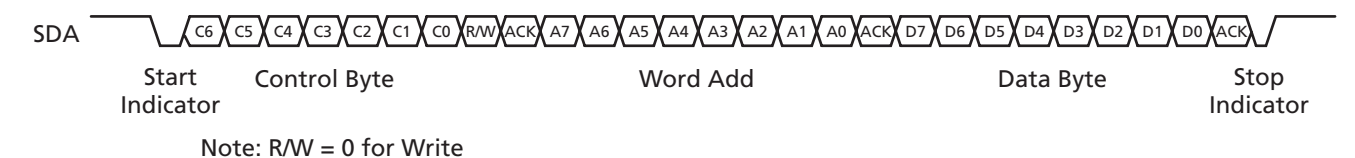

Figure 3-8 · Write Protect

The fields for a write protect operation are similar to those used in a write operation. The differences are that C6–C3 of the control byte are set to '0110' and the word address and data byte fields are "don't care."

### *Functional Description*

Write protection is supported in accordance with [Table 3-3.](#page-25-0)

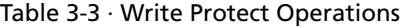

<span id="page-25-0"></span>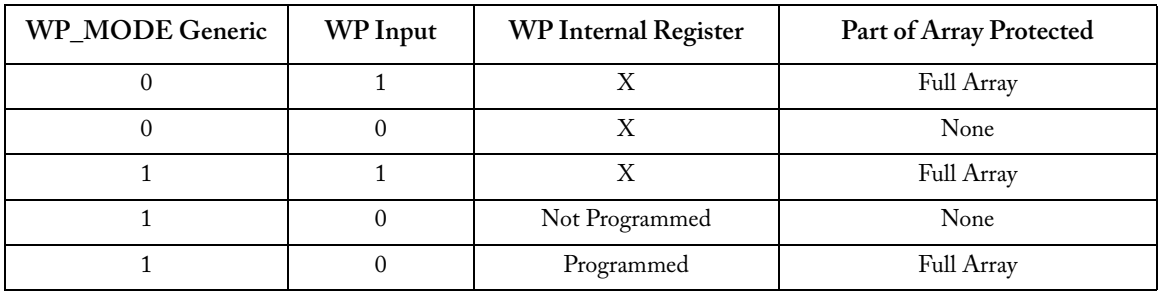

*Notes:*

*1. 'X' indicates "don't care."*

*2. Once a portion of the logical address space has been write-protected, there is no provision for changing the write protections.*

*3. If a write operation is attempted to a write-protected portion of the Fusion Flash memory, CoreFMEE will ACK the operation but no writes will occur to the Flash memory.*

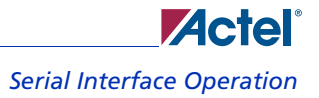

### **Acknowledge Operation for Write Protect**

When CoreFMEE is in software write protect mode (WP\_MODE generic set to 1), it provides different responses to commands depending on its write protect state. [Table 3-4](#page-26-0) outlines the operations.

<span id="page-26-0"></span>

| <b>Start</b><br>Command       | R/W | <b>Write Protect State</b> | <b>ACK/NO ACK</b><br>from CoreFMEE | <b>Action from CoreFMEE</b>          |  |  |  |  |  |
|-------------------------------|-----|----------------------------|------------------------------------|--------------------------------------|--|--|--|--|--|
| WP Input Connected to Logic 0 |     |                            |                                    |                                      |  |  |  |  |  |
| 1010                          | R   | X                          | <b>ACK</b>                         | Read CoreFMEE                        |  |  |  |  |  |
| 1010                          | W   | Programmed                 | <b>ACK</b>                         | CoreFMEE write-protected             |  |  |  |  |  |
| 1010                          | W   | Not programmed             | <b>ACK</b>                         | Write to CoreFMEE                    |  |  |  |  |  |
| 0110                          | R   | Programmed                 | NO ACK                             | Indicates WP register programmed     |  |  |  |  |  |
| 0110                          | R   | Not programmed             | <b>ACK</b>                         | Indicates WP register not programmed |  |  |  |  |  |
| 0110                          | W   | Programmed                 | NO ACK                             | Already programmed                   |  |  |  |  |  |
| 0110                          | W   | Not programmed             | <b>ACK</b>                         | Sets WP register state               |  |  |  |  |  |
| WP Input Connected to Logic 1 |     |                            |                                    |                                      |  |  |  |  |  |
| 1010                          | R   | X                          | <b>ACK</b>                         | Read CoreFMEE                        |  |  |  |  |  |
| 1010                          | W   | Programmed                 | <b>ACK</b>                         | CoreFMEE write-protected             |  |  |  |  |  |
| 1010                          | W   | Not programmed             | <b>ACK</b>                         | CoreFMEE write-protected             |  |  |  |  |  |
| 0110                          | R   | Programmed                 | NO ACK                             | Indicates WP register programmed     |  |  |  |  |  |
| 0110                          | R   | Not programmed             | <b>ACK</b>                         | Data is "don't care"                 |  |  |  |  |  |
| 0110                          | W   | Programmed                 | NO ACK                             | Already programmed                   |  |  |  |  |  |
| 0110                          | W   | Not programmed             | <b>ACK</b>                         | Sets WP register state               |  |  |  |  |  |

<span id="page-26-1"></span>Table 3-4 · Software Write Protect Operations

<span id="page-26-2"></span>*Note: 'X' indicates "don't care."*

### **Acknowledge Polling**

Once the internal circuitry has started a program sequence for the Flash memory and no other operations are allowed, the master can perform acknowledge polling. The master sends a start condition followed by a device address word. If CoreFMEE is available for read/write operations, it will acknowledge the command. Otherwise, the master will assume that CoreFMEE is still busy performing the write/program.

### *Functional Description*

### **Serial Interface Reset**

<span id="page-27-2"></span>After an interruption in protocol, power loss, or system reset, CoreFMEE can be reset by following these steps:

- 1. Clock up to nine cycles.
- 2. Look for SDA HIGH in each cycle while SCL is HIGH.
- 3. Create a start condition.

<span id="page-27-1"></span>One caveat to the reset operation is what happens when the Flash memory is in the middle of a program operation. The Flash memory cannot abort the program (without unrecoverable results), so the interface will be held off after a reset until the Flash memory finishes the program.

## <span id="page-27-0"></span>Flash Memory Arbitration

The COREFMEE\_SERIAL\_SLAVE block will make a request to the COREFMEE\_NVM\_INT block when it sees an address during the control period of the serial transfer that matches the internal address. If the block does not actively receive the FM\_ACK signal 1¾ SCL clock periods later, the COREFMEE\_SERIAL\_SLAVE block will NO ACK the command. Upon the request made by the COREFMEE\_SERIAL\_SLAVE block to the COREFMEE\_NVM\_INT block, the COREFMEE\_NVM\_INT block will activate the FM\_REQ signal. When the COREFMEE\_NVM\_INT block actively receives the FM\_ACK signal, it sends an acknowledge to the COREFMEE\_SERIAL\_SLAVE block.

The COREFMEE\_SERIAL\_SLAVE block will make an active request to the COREFMEE\_NVM\_INT block as long as the serial interface is active; it will cease this request upon the receipt of a STOP indicator. The arbitration logic within the COREFMEE\_NVM\_INT block will continue to hold the FM\_REQ signal active after the COREFMEE\_SERIAL\_SLAVE block ceases its request if the COREFMEE\_SERIAL\_SLAVE block has been performing a write operation or if its serial protection has been set. In either case, the COREFMEE\_NVM\_INT block will perform a program operation, and the arbitration logic will keep the FM\_REQ signal active until the program operation(s) have completed. The arbitration logic within the COREFMEE\_NVM\_INT block will not acknowledge another request from the COREFMEE\_SERIAL\_SLAVE block until the program operation has finished.

## <span id="page-28-0"></span>**Testbench Operation and Modification**

## <span id="page-28-1"></span>Verification Testbench

<span id="page-28-4"></span>Included with the release of CoreFMEE is a verification testbench that verifies operation of the CoreFMEE macro. A simplified block diagram of the verification testbench is shown in [Figure 4-1.](#page-28-2)

The verification test suite includes a verification testbench, which exercises the CoreFMEE design and scripts to run the testbench for different combinations of generics/parameters. The testbench instantiates and interconnects the design under test (DUT), which is the CoreFMEE macro and the Fusion Flash memory behavioral model. Note that to fully verify the CoreFMEE macro, regression scripts are included that run the macro using all legal combinations of generics/parameters.

<span id="page-28-3"></span>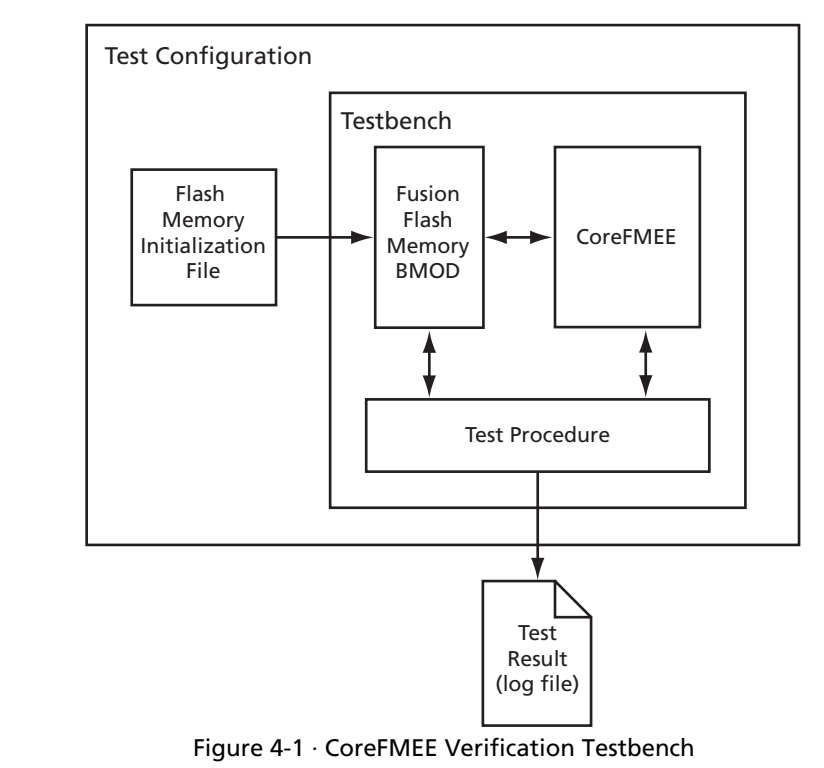

<span id="page-28-2"></span>The source code for the verification testbench is available only with the CoreFMEE RTL release.

### **Verification Tests**

CoreFMEE is verified through a number of tests that exercise CoreFMEE through the external interface. The CoreFMEE verification testbench uses the Fusion Flash memory behavioral model to simulate the behavior of the Flash memory in Fusion devices. The memory behavioral model is provided (as a library cell) as part of Libero IDE for Actel Fusion products.

The verification testbench includes test procedures to check the following FMEE operations:

- Serial Write, using single-byte and page mode
- Serial Read, using random, current, and sequential modes
- Write Protect and Unprotect, both hardware and software
- Endurance extension using ECC errors to advance the logical page pointer
- Endurance extension using overthreshold flag to advance the logical page pointer
- Rejection of invalid serial commands
- Address matching on the ADD[2:0] inputs

### <span id="page-29-0"></span>Simple Application Testbench

<span id="page-29-2"></span>An example user testbench is included with the Evaluation, Obfuscated, and RTL releases of CoreFMEE. The user testbench is provided in pre-compiled Model*Sim* format and in RTL source code for all releases (Evaluation, Obfuscated, and RTL) for you to examine and modify to suit your needs. The source code for the user testbench is provided to ease the process of integrating the CoreFMEE macro into your design and verifying according to your own custom needs. A block diagram of the user testbench is shown in [Figure 4-2.](#page-29-1)

<span id="page-29-3"></span>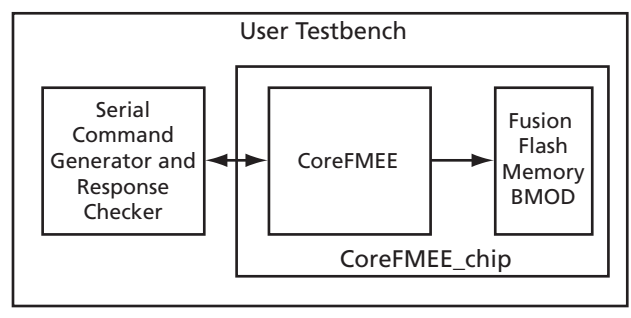

Figure 4-2 · CoreFMEE User Testbench

<span id="page-29-1"></span>The user testbench includes a simple example design that serves as a reference for users who want to implement their own designs.

The testbench for the example user design implements a subset of the functionality tested in the verification testbench, described in ["Verification Testbench" on page 29.](#page-28-1) Conceptually, as shown in [Figure 4-2,](#page-29-1) CoreFMEE and the Fusion Flash memory BMOD are instantiated into a chip-level wrapper, which is instantiated along with an external two-wire serial master, which generates serial commands to read and write the CoreFMEE.

Once you have familiarized yourself with the HDL source code for the user testbench, you may wish to customize it, recompile, and run the simulation, as described in the ["Implementation Hints" on page 31](#page-30-2).

## <span id="page-30-2"></span><span id="page-30-0"></span>**Implementation Hints**

<span id="page-30-4"></span>This chapter provides various hints to ease the process of implementation and integration of CoreFMEE into your own design.

## <span id="page-30-1"></span>Usage with Internal Flash Memory

<span id="page-30-3"></span>Proper operation of the CoreFMEE design requires the use of the Fusion Flash memory. The Fusion Flash memory is an integral part of the CoreFMEE design—CoreFMEE will not function properly without it. CoreFMEE provides a transparent interface to the Flash memory that should not be modified. CoreFMEE should be connected to the Flash memory as shown in the example designs provided. If the interface is altered, it is likely that CoreFMEE will cease to function properly.

It is anticipated that CoreFMEE will be used as an interface for components external to the Actel Fusion device. Components internal to the Fusion device will see the best performance if they use a direct interface to the internal Flash memory.

The Fusion Flash memory used with CoreFMEE can be programmed through the FMEE interface, or it can be preprogrammed independently from the FPGA fabric by use of the FlashPro software and hardware (refer to the *[FlashPro](http://www.actel.com/documents/flashpro_ug.pdf)  [User's Guide](http://www.actel.com/documents/flashpro_ug.pdf)* for details on how to program the Flash memory within Fusion devices).

The Fusion Flash memory program operation always writes 128 bytes of data, regardless of the actual write size desired. For a given page (128 bytes) being written, if only one of the 128 bytes was changed by the user, the other 127 bytes will be written again with the unchanged value. It is best to keep this in mind when writing to the Flash memory. Though the purpose of this macro is to maximize the lifetime of the Flash memory by using multiple physical pages to store each logical page, the endurance (lifetime) of the Flash memory will be maximized (especially for low values of the ENDURANCE generic) if the user minimizes single-location writes (e.g., write all of the desired locations for a given page using a page write instead of multiple single writes). Refer to the *[Fusion Family of Mixed-Signal FPGAs](http://www.actel.com/documents/Fusion_DS.pdf)* datasheet for information on the Flash memory endurance specifications.

# <span id="page-32-1"></span>**A**

## <span id="page-32-0"></span>**VHDL Testbench Support Routines**

The user application testbench for the CoreFMEE macro makes use of VHDL procedures (or tasks in the Verilog version). The main support procedures that are useful in developing customized testbenches are described in this appendix.

The support procedures are incorporated into the testbench procedure to reduce the number of signals that need to be passed in the procedure calls.

```
procedure do_eeprom ( -- note that this is an overloaded procedure
 constant operation : in t_eeprom_accesses;
 constant dev_addr : in natural;
 constant byte_addr : in natural;
 constant data_in : in t_eeprom_data;
 constant check_data : in boolean := false; -- only for reads
 variable data_out : out t_eeprom_data;
 variable ack : inout boolean)
procedure do_eeprom (
 constant operation : in t_eeprom_accesses;
 constant dev_addr : in natural;
 constant byte_addr : in natural;
 constant data_in : in t_eeprom_data;
 constant check_data : in boolean := false; -- only for reads
 variable data_out : out t_eeprom_data;
 chk_timeout : in boolean := true;
 variable chk_prot_ack : out boolean)
procedure poll_acknowledge (
 constant dev addr : in natural)
procedure write_page (
 constant page addr : in natural;
 constant ee_add : in natural)
procedure read_page (
 constant page_addr : in natural;
 constant ee_add : in natural)
```
## <span id="page-34-0"></span>**Product Support**

<span id="page-34-11"></span><span id="page-34-9"></span>Actel backs its products with various support services including Customer Service, a Customer Technical Support Center, a web site, an FTP site, electronic mail, and worldwide sales offices. This appendix contains information about contacting Actel and using these support services.

### <span id="page-34-1"></span>Customer Service

Contact Customer Service for non-technical product support, such as product pricing, product upgrades, update information, order status, and authorization.

From Northeast and North Central U.S.A., call **650.318.4480** From Southeast and Southwest U.S.A., call **650. 318.4480** From South Central U.S.A., call **650.318.4434** From Northwest U.S.A., call **650.318.4434** From Canada, call **650.318.4480** From Europe, call **650.318.4252** or **+44 (0) 1276 401 500** From Japan, call **650.318.4743** From the rest of the world, call **650.318.4743** Fax, from anywhere in the world **650.318.8044**

## <span id="page-34-2"></span>Actel Customer Technical Support Center

Actel staffs its Customer Technical Support Center with highly skilled engineers who can help answer your hardware, software, and design questions. The Customer Technical Support Center spends a great deal of time creating application notes and answers to FAQs. So, before you contact us, please visit our online resources. It is very likely we have already answered your questions.

### <span id="page-34-3"></span>Actel Technical Support

<span id="page-34-8"></span><span id="page-34-7"></span>Visit the [Actel Customer Support website](http://www.actel.com/custsup/search.html) ([www.actel.com/custsup/search.html](http://www.actel.com/custsup/search.html)) for more information and support. Many answers available on the searchable web resource include diagrams, illustrations, and links to other resources on the Actel web site.

## <span id="page-34-4"></span>**Website**

You can browse a variety of technical and non-technical information on Actel's [home page,](http://www.actel.com ) at [www.actel.com.](http://www.actel.com )

## <span id="page-34-10"></span><span id="page-34-5"></span>Contacting the Customer Technical Support Center

Highly skilled engineers staff the Technical Support Center from 7:00 A.M. to 6:00 P.M., Pacific Time, Monday through Friday. Several ways of contacting the Center follow:

### <span id="page-34-6"></span>**Email**

You can communicate your technical questions to our email address and receive answers back by email, fax, or phone. Also, if you have design problems, you can email your design files to receive assistance. We constantly monitor the email account throughout the day. When sending your request to us, please be sure to include your full name, company name, and your contact information for efficient processing of your request.

The technical support email address is [tech@actel.com.](mailto:tech@actel.com)

### *Product Support*

### <span id="page-35-0"></span>**Phone**

Our Technical Support Center answers all calls. The center retrieves information, such as your name, company name, phone number and your question, and then issues a case number. The Center then forwards the information to a queue where the first available application engineer receives the data and returns your call. The phone hours are from 7:00 A.M. to 6:00 P.M., Pacific Time, Monday through Friday. The Technical Support numbers are:

### **650.318.4460 800.262.1060**

<span id="page-35-1"></span>Customers needing assistance outside the US time zones can either contact technical support via email (tech@actel.com) or contact a local sales office. [Sales office listings](http://www.actel.com/contact/offices/index.html) can be found at www.actel.com[/c](http://www.actel.com/contact/offices/index.html)ontact/offices/index.html.

## <span id="page-36-0"></span>**Index**

Actel electronic mail [35](#page-34-6) telephone 36 web-bas[ed](#page-34-8) [technical support](#page-35-0) [35](#page-34-7) website 35 addressing example [17](#page-16-2)

### *B*

block diagram [5](#page-4-3)

### *C*

contacting Actel customer service [35](#page-34-9) electronic mail [35](#page-34-6) telephone 36 web-base[d technical support](#page-35-0) 35 contacting th[e Customer Appli](#page-8-3)[cations Center](#page-34-7) [35](#page-34-10) CoreConsole 9 customer service [35](#page-34-9)

### *D*

device support 5 utilizati[on and performance](#page-4-4) [6](#page-5-3)

### *E*

Evaluation license [9](#page-8-4) example user testbench [30](#page-29-2)

### *F*

Flash memory [31](#page-30-3) arbitration [28](#page-27-1) commands used [20](#page-19-2) endurance algorithm [17](#page-16-3) initialization 18 initialization[flow diagram](#page-17-1) [19](#page-18-1) instantiation 7 interface operation [20](#page-19-3) write flow diagram [21](#page-20-1) functional description [17](#page-16-4)

### *I*

I/O signals descriptions [15](#page-14-1) diagram [14](#page-13-2)

implementation hints [31](#page-30-4) interface description [13](#page-12-5)

### *L*

Libero IDE [11](#page-10-3) licenses 9 Evalu[ation](#page-8-5) [9](#page-8-4) Obfuscated [9](#page-8-6) RTL 9 linear/f[orward mapping](#page-8-7) [17](#page-16-5) logical-to-physical mapping [17](#page-16-6)

### *O*

Obfuscat[ed license](#page-4-5) [9](#page-8-6) overview 5

### *P*

parameters [13](#page-12-6) performance [6](#page-5-3) place-and-route [12](#page-11-2) product support [35](#page-34-11) –[36](#page-35-1) customer service [35](#page-34-9) electronic mail [35](#page-34-6) technical support [35](#page-34-7) telephone [36](#page-35-0) website [35](#page-34-8)

### *R*

RTL license [9](#page-8-7)

### *S*

A<br> **CoreFMEE Handbook and S**<br> **CoreFMEE Handbook v2.0**<br> **CoreFMEE Handbook v2.0**<br> **CoreFMEE Handbook v2.0**<br> **CoreFMEE Handbook v2.0**<br> **CoreFMEE Handbook v2.0**<br> **CoreFMEE Handbook v2.0**<br> **CoreFMEE Handbook v2.0**<br> **CoreFMEE** serial interface acknowledge for write protect [27](#page-26-1) acknowledge polling [27](#page-26-2) commands [22](#page-21-2) current address read [24](#page-23-1) operation [22](#page-21-3) page write [23](#page-22-2) random read [23](#page-22-3) reset 28 sequ[ential read](#page-27-2) [25](#page-24-2) write [22](#page-21-4) write protect [25](#page-24-3) signals [14](#page-13-3) descriptions [15](#page-14-1) I/O diagram [14](#page-13-4)

### *Index*

simple application testbench [30](#page-29-3) simulation [11](#page-10-4) synthesis [12](#page-11-3)

### *T*

technical support [35](#page-34-7) testbenches 29 simple ap[plication \(user\)](#page-28-3) [30](#page-29-3) verification 29 VHDL sup[port routines](#page-28-4) [33](#page-32-1) typical application [5](#page-4-6)

### *U*

user testbench [30](#page-29-3) utilization [6](#page-5-3)

### *V*

verification testbench 29 VHDL testbench sup[port routines](#page-28-4) [33](#page-32-1)

### *W*

web-based technical support [35](#page-34-7)

### *For more information about Actel's products, visit our website at http://www.actel.com*

*Actel Corporation • 2061 Stierlin Court • Mountain View, CA 94043 USA Customer Service: 650.318.1010 • Customer Applications Center: 800.262.1060 Actel Europe Ltd. • River Court, Meadows Business Park • Station Approach, Blackwater • Camberley Surrey GU17 9AB • United Kingdom Phone +44 (0) 1276 609 300 • Fax +44 (0) 1276 607 540 Actel Japan • EXOS Ebisu Bldg. 4F • 1-24-14 Ebisu Shibuya-ku • Tokyo 150 • Japan Phone +81.03.3445.7671 • Fax +81.03.3445.7668 • www.jp.actel.com Actel Hong Kong • Suite 2114, Two Pacific Place • 88 Queensway, Admiralty Hong Kong Phone +852 2185 6460 • Fax +852 2185 6488 • www.actel.com.cn*

50200098-0 /3.07

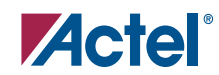